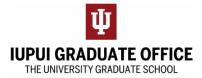

## **Completing the Master Application for Advanced Degree eDoc**

1. Go to the IUPUI Graduate Office home page (<u>https://graduate.iupui.edu/index.html</u>) and click on the Forms Tab

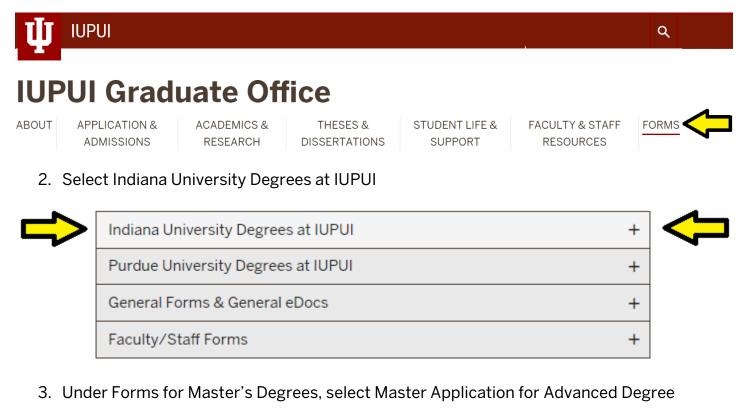

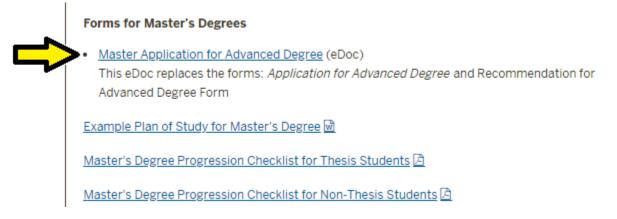

4. Complete the form as instructed and hit submit when you have completed all required student fields for students. Please note that some fields will be completed by your Department or The University Graduate School. Utilize save to save your work if you need to complete the form at a later time.